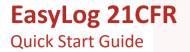

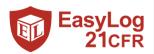

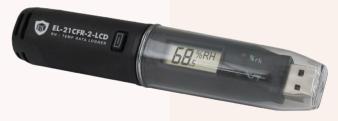

## DOWNLOAD & INSTALL EasyLog 21CFR SOFTWARE

### Windows 7, 8 & 10 (32 & 64bit)

### EasyLog 21CFR Windows Control Software

EasyLog 21CFR is the software platform for the 21CFR compliant range of data loggers

Double click on the downloaded *EasyLog 21CFR Installer.exe* file, and follow the on screen prompts.

To see how EasyLog 21CFR Software meets the regulations, view the checklist at www.easylog21cfr.com

## FIRST TIME SETUP

Double click on the EasyLog 21CFR icon on your desktop.

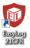

## 1 Administrator Setup

| C Kaylog 250R                                                                                                    | loiu <b>e s</b>   |  |  |  |
|----------------------------------------------------------------------------------------------------|-------------------|--|--|--|
|                                                                                                    | Advandudus Solug  |  |  |  |
| Being yes can see this sufficiency per and most to set up an Altimethiotic accuract to eccentence with 21/219 gatheres,<br>the Automaticator and another event institutions alone some are instructed and highing in a local torus laterings mult<br>be configured as per of the analytic dogs a per descel the whole before competitor per set down to senter al advant<br>under a provide set be not some |                   |  |  |  |
| Englis New<br>(3 to 24 danse)                                                                                                    |                   |  |  |  |
| Signature Details shown on secolor data and audits                                                                                                    |                   |  |  |  |
| First Name.                                                                                                    | Sumane.           |  |  |  |
| Signature will appear as:                                                                                                    |                   |  |  |  |
| Passent                                                                                                    | Confirm passanced |  |  |  |
| Your personal must contain a minimum or eight characters with at least one within and one number.                                                                                                    |                   |  |  |  |
| C English                                                                                                    |                   |  |  |  |

 You will need to create an Administrator for the software by filling in the required information in the setup wizard. Make sure you keep a note of your login details!

## 2 Email Settings

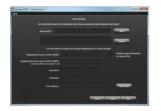

 You may need to ask your IT support or email service provider for the required details. More information can be found in the software's helpfile.
If you aren't sure of the details, you can skip this step and come back to it later.

## 3 Software Settings

| Lens toring Territorial Territorial Territori Territori Territorial Territorial Territorial                                                                                                    | Carplag 20CFR - Shart Liveory |                      | loin -                                         |
|----------------------------------------------------------------------------------------------------|-------------------------------|----------------------|------------------------------------------------|
| An and a second second |                               |                      |                                                |
| Facedada data                                                                                                    | Cumpany same                  |                      |                                                |
| buckated day                                                                                                    | Persent life                  | 365 days and sharper |                                                |
| Boenliceded data                                                                                                    | Auto ingost time. 1 hour      |                      |                                                |
| Developed data                                                                                                    |                               |                      |                                                |
| Experted data Descriptions                                                                                                    | Bounkeeded data               |                      | Default location for saving<br>downloaded data |
|                                                                                                    | Experted data.                |                      | Default location for seeing<br>experied data   |
| O Lagrent                                                                                                    | Contraction of the second     |                      |                                                |

 These are global settings that apply to all users of the software, some of which are required as part of the 21CFR standard.

For a full product data sheet for your data logger visit www.re5al.nl

## 4 Create Additional Users

| C Employ 25C/R - Stuart Eveney                                    |                                  |                              | CO UN                                            |  |  |
|-------------------------------------------------------------------|----------------------------------|------------------------------|--------------------------------------------------|--|--|
| Options Admin Help                                                |                                  |                              | Logost                                           |  |  |
| Enter the law<br>Edit User<br>Software Softings<br>Ernal Softings | Login Nome.<br>() to shaharatery |                              | ner wil he solved in set personned on first ane. |  |  |
|                                                                   |                                  |                              | -                                                |  |  |
| First Name:                                                       |                                  |                              | 10.00                                            |  |  |
| Signature will appear as                                          |                                  |                              |                                                  |  |  |
| User splits                                                       |                                  |                              | Alive stop, described<br>restrictions            |  |  |
|                                                                   | Nog-A download<br>Nggor          | Ally edit comment<br>to data | B Equitada                                       |  |  |
|                                                                   | Approve/we approve<br>dista      |                              | -                                                |  |  |
| Co Lagying                                                        |                                  |                              |                                                  |  |  |
|                                                                   |                                  |                              | Carlot State                                     |  |  |

 Additional users can then be set up from the Admin menu if required. New users will be asked to create a password when they first log in.

#### You are now ready to start data logging with EasyLog 21CFR

For more information on how to use EasyLog 21CFR, please see the help file in the software. This can be found by clicking 'Help' > 'Help Topics'.

# **REPLACING YOUR DATA LOGGER'S BATTERY**

Your data logger is provided with a 3.6V 1/2AA battery already installed. You can change the battery by following the instructions below.

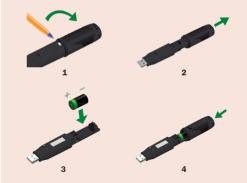

# STARTING YOUR DATA LOGGER

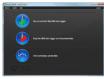

Click on the 'Set up and start the USB data logger' button.

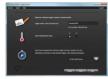

Name your logger and select the logging rate.

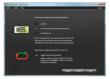

Select how the LCD should function, and what happens when your logger is full.

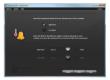

Set high and low alarms if required.

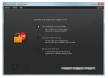

Set restrictions for stopping the logging session.

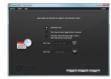

Select when you would like the logging session to start.

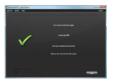

Your logger is now ready for use. Remove from the USB port.

If you would like advice on how best to use the data logger for a particular application, please contact your nearest Lascar representative.

## IMPORTANT SAFETY INFORMATION

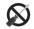

#### Repairing or Modifying

Never attempt to repair or modify LogEasy products. Dismantling them, other than for the purpose of changing replaceable batteries, may cause damage that is not covered under the warranty. Servicing should only be provided by an authorized supplier.

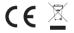

#### Disposal and Recycling Information

You must dispose of LogEasy products in accordance with relevant laws and regulations. They contain electronic components and lithium batteries and therefore must be disposed of separately from household waste.

## **NEED HELP WITH YOUR DATA LOGGER?**

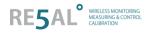

Re5al B.V. Meer en Duin 64b 2163 HC, Lisse the Netherlands **T +31 (0)88 422 44 60 E support@re5al.nl**